# МИНИСТЕРСТВО ОБРАЗОВАНИЯ И НАУКИ РОССИЙСКОЙ ФЕДЕРАЦИИ федеральное государственное бюджетное образовательное учреждение высшего образования «Тольяттинский государственный университет»

Институт энергетики и электротехники (институт) Кафедра «Промышленная электроника»

## 27.03.04 Управление в технических системах (код и наименование направления подготовки, специальности) Системы и технические средства автоматизации и управления (направленность (профиль))

# **БАКАЛАВРСКАЯ РАБОТА**

# на тему: Автоматизированный стенд проверки контурной точности перемещений робота

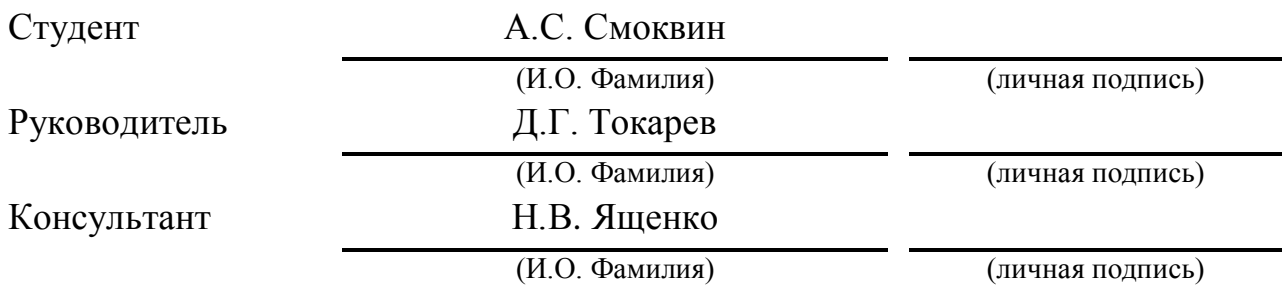

## **Допустить к защите**

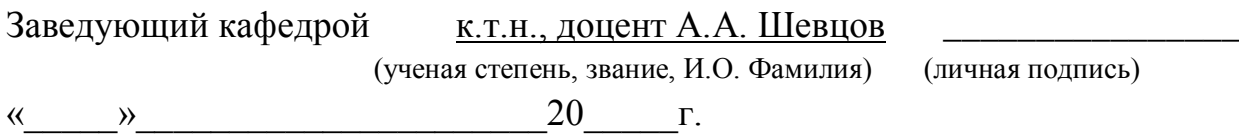

Тольятти 2017

#### **Аннотация**

*Смоквин А.С* Автоматизированный стенд проверки контурной точности перемещений робота: Бакалаврская работа по направлению 27.03.04 «Управление в технических системах»- Тольятти: ТГУ, 2017. – 51 с., ил.

В проекте осуществлена разработка модели взаимодействия робота и регистрирующей аппаратуры. Спроектирован автоматизированный стенд проверки контурной точности перемещений робота. Разработано программное обеспечение, позволяющее обрабатывать результаты измерений. Отлажена работа всего оборудования стенда. Разработана программа управления на языке программирования промышленных роботов UCSL V4.0.

Бакалаврская работа состоит из пояснительной записки, 6-ти листов графического материала формата А1.

#### **Abstract**

The title of the graduation work is Automated Stand for Checking the Contour Accuracy of Movements of a Robot

In the project a model for interaction between the robot and the recording equipment has been developed. It has been developed the software that allows processing the results of measurements. All the equipment of the stand is adjusted. The program of management in the programming language of industrial robots UCSL V4.0 is developed.

An automated test bench for checking the accuracy of contour movements was developed, which includes three analog sensors, a personal computer with a built-in analog-digital circuit board and developed software, which make it possible to use this stand for the certification of industrial robots. Development of user instructions has been carried out.

The advantage of using the selected measuring devices is the possibility of placing it outside the working space of the robot under investigation. Circuit sensors were selected inductosins.

The object of research is the industrial robot PR-150.

PR-150 is an industrial robot with six degrees of mobility and articulated kinematics, suitable for performing tasks both in contour motion and when moving from point to point.

Bachelor's work consists of an explanatory note on , 51 p., Ill., the graphic part on 6 A1 sheets.

# **Содержание**

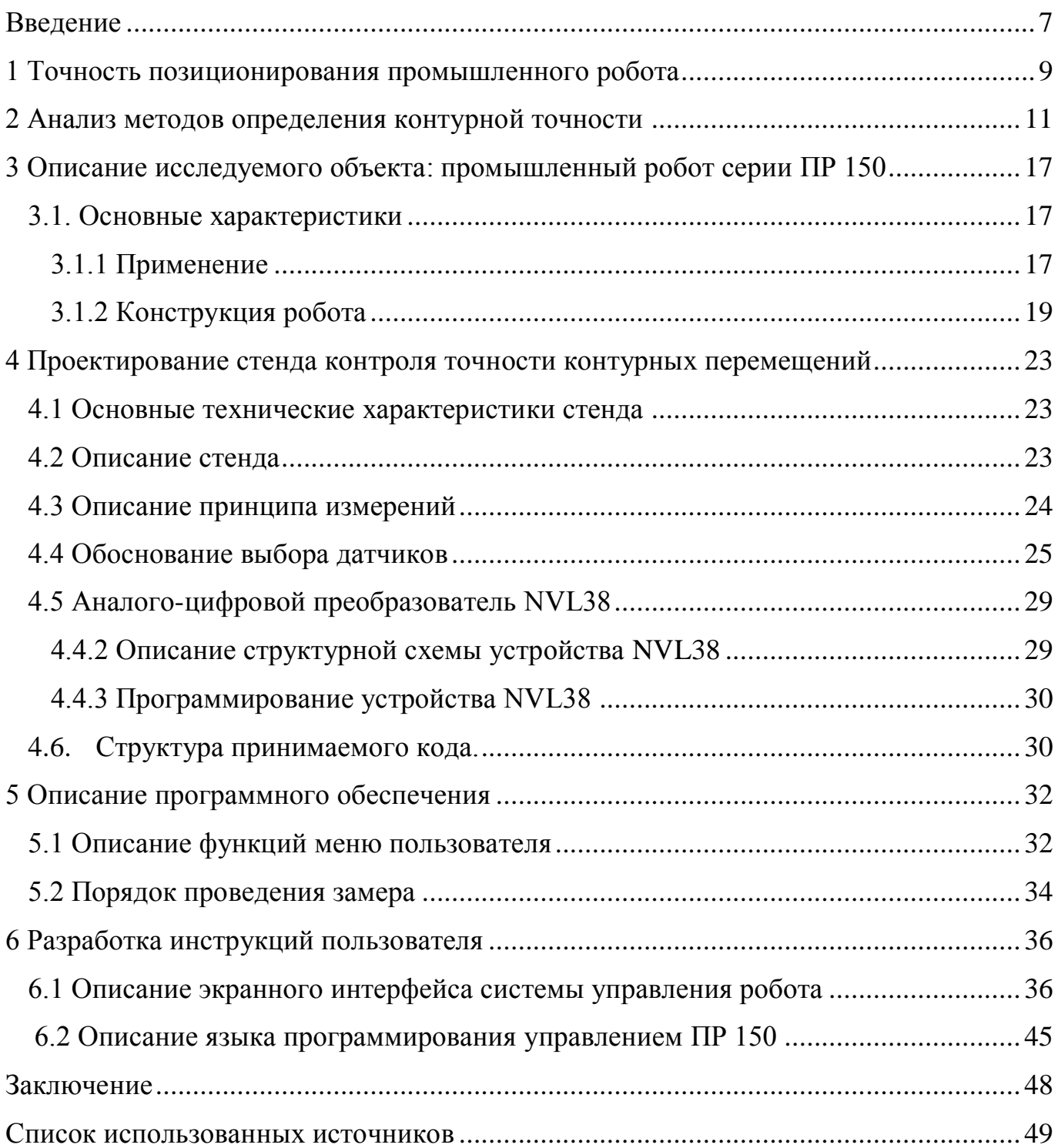

#### **Введение**

<span id="page-4-0"></span>Применение промышленных роботов определяется в соответствии с необходимыми технологическими функциями. Для выполнения данных функций необходимо оценивать точность перемещения по заданным траекториям, причем с учетом изменения положения в пространстве каждого звена. Для оценивания погрешности перемещений по заданному траекторному контуру необходимо программно задавать экспериментальную траекторию, а затем оценивать отклонения от заданной траектории при автоматическом воспроизведении траектории, заданной программно.

Известны различные методы измерения погрешностей контурных перемещений роботов. Они отличаются особенностями перемещения рабочего органа робота в пространстве, что приводит к различиям в статистической обработке результатов измерений. Сложность применения методов оценки контурной точности заключается в различных конструкциях и кинематических структурах промышленных роботов, что исключает разработку единого универсального метода оценки контурной точности.

Методы контроля промышленных роботов можно разделить на три группы:

- автоматическое измерение отклонений координат расчетных точек позиционирования от заданных программно;

- автоматическое измерение направлений и длин перемещений от расчетных точек позиционировании с последующим расчетом фактических координат точек позиционирования;

- проведение косвенных измерений фактических координат точек позиционирования за счет использования дополнительных средств измерения.

Для большинства траекторий критерием оценки является направление от точки, заданной программно, до фактической точки, в которой производится измерение с оценкой величины данного отклонения.

Таким образом, данный критерий наиболее универсален

Для контроля контурной точности перемещений необходимо разрабатывать контрольные траектории перемещения рабочего органа робота и оценивать реальные, рабочие, траектории перемещения. Причем, данные экспериментальные исследования необходимы для роботов, оснащенных контурными системами управления. Допустимая величина отклонений должна соответствовать технологическим особенностям применения роботов.

#### <span id="page-6-0"></span>**1 Точность позиционирования промышленного робота**

Точность позиционирования промышленного робота определяется измерением отклонения реального положения точки позиционировании от расчетного, заданного программно. Она определяет возможность применения робота для автоматизации того или иного производственного процесса. Схема определения погрешностей позиционирования показана на рисунке 1.1.

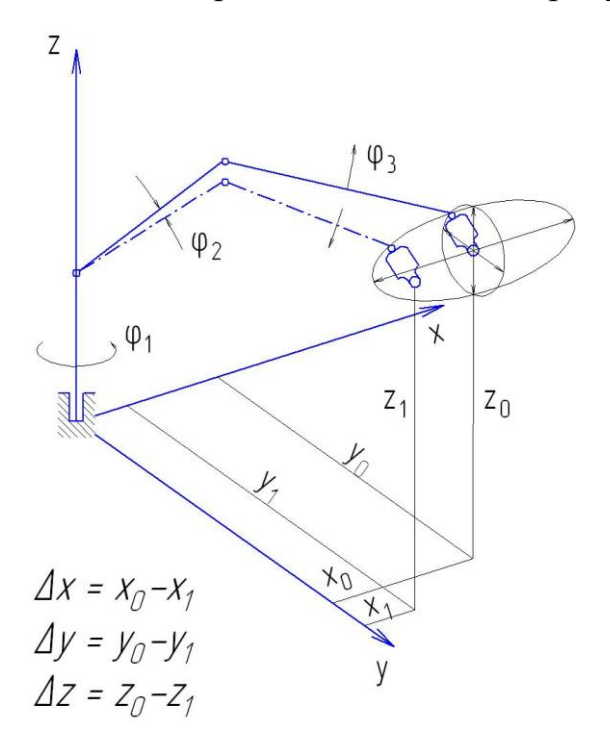

 $\varphi_1$   $\varphi_2$   $\varphi_3$  - ошибки позиционирования при вовороте руки робота на некоторый угол ф

Рисунок 1.1 ‒ Точность позиционирования манипулятора

Точность позиционирования количественно оценивается погрешностью позиционирования, определяемой величиной отклонения между координатами реального положения точки позиционирования и программно заданными координатами аналогичной точки.

Основными причинами ошибок позиционирования рабочего органа промышленного робота:

- ошибки за счет устройств управления. Движение рабочего органа промышленного робота в общем случае определяется работой устройства

управления, следовательно, ошибки управления неизбежно приведут к ошибкам положения рабочего органа в пространстве;

- ошибки приводов. Ошибки привода возникают в результате неточной остановки движущегося звена, неточности работы элементов привода. Данные ошибки измеряются, а результаты статистически обрабатываются;

- технологические ошибки изготовления звеньев и механизмов манипулятора. В результате реальные геометрические параметры звеньев манипулятора будут отличаться от величин, заданных рабочими чертежами и документацией. Такие погрешности обычно относятся к постоянным составляющим, величина которых определяется экспериментально, путем измерений реальных конструкций и сравнением с проектными размерами;

- ошибки, обусловленные упругими свойствами кинематических звеньев манипулятора. Эти ошибки определяются тем, что в процессе работы манипулятор является разомкнутой системой и приобретает значительную податливость.

- ошибки за счет необходимых расстояний в кинематических парах, которые должны обеспечивать нормальное функционирование механизмов робота. Такие величины в большой степени воздействуют на точность позиционирования промышленного робота.

Погрешности позиционирования могу зависеть от того, в каких условиях применяется промышленный робот. Их можно типизировать, разделяя на:

- погрешности, изменяющиеся с изменением условий смазки поверхностей трения;

- погрешности, вызванные сочетание поступательных и вращательных перемещений робота, причем их величина зависит от преимущественного перемещения;

- погрешности, возникающие при изменении количества перемещаемого груза во время манипулирования. Если масса перемещаемого изделия при манипулировании увеличивается, то погрешность позиционирования также становится больше. Точность манипулятора соответственно уменьшается

#### <span id="page-8-0"></span>**2 Анализ методов определения контурной точности**

Контурная точность перемещения робота по траектории определяет их применимость для реализации различных производственных процессов, связанных не только с транспортированием объектов, но и с выполнением различных технологических операций, например дуговой сварки, окраски. Промышленные роботы, реализующие подобные технологические операции, программируются вручную оператором. При этом приводы звеньев выключены, а оператор, перемещая рабочий орган робота вручную, задает траекторию перемещения рабочего органа. Контроль контурной точности сводится к измерениям погрешностей перемещения траектории, воспроизводимой автоматически, от траектории, задаваемой оператором при программировании методом обучения.

При разработке методов контроля контурной точности промышленных роботов необходимо производить автоматические измерения координат точек позиционирования рабочего органа при его перемещении в пространстве. Точность перемещения робота можно оценивать автоматически и обрабатывать при помощи ЭВМ.

Наиболее прогрессивен способ прямого автоматического измерения погрешностей позиционирования, реализуемый устройствами, различной конструкции и принципа действия.

На рисунке 2.1 приведена схема координатометра, оснащенного датчиками линейных перемещений*.* Рука 1 робота входит в кинематическую цепь со штоком 2 через шаровый шарнир. Шток 2 перемещается в направлении оси Z по направляющим 5. Сами направляющие 5 перемещаются по оси Х (штоку 7) посредством каретки 3. Сам шток 7 перемещается по оси У с кареткой 10 и штоком 8. Определяется траектория перемещения центра шарового шарнира, перемещающегося по трем осям, т.е. может реализовываться перемещение по заданной пространственной траектории в пределах рабочего пространства координатометра. Координаты шарового шарнира измеряются линейными координатными датчиками 4, 6 и 9. Измеренные сигналы с датчиков поступают в

блок 11 регистрации координат, работа которого управляется тактовым генератором 12.

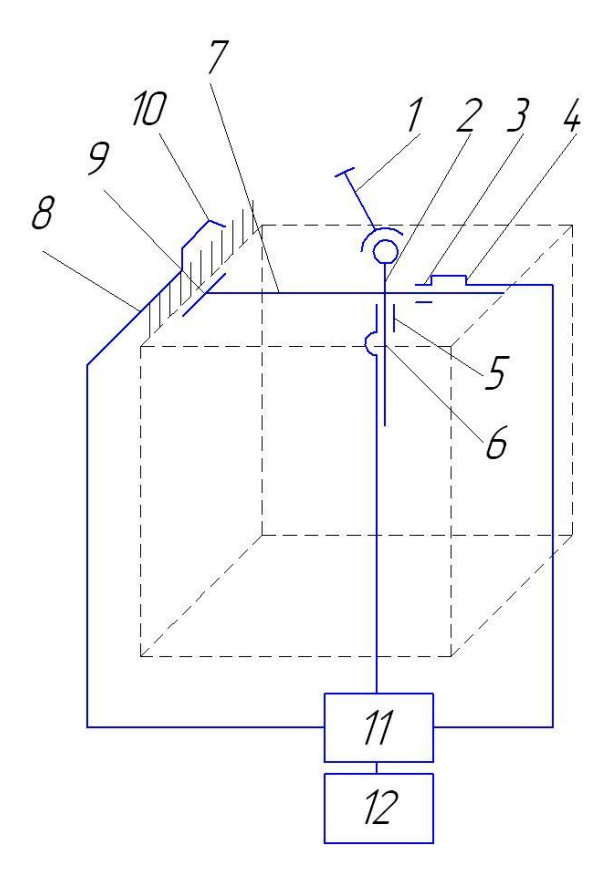

Рисунок ‒ 2.1 Координатометр с линейными датчиками

При программировании робота методом обучения измеряются координаты точек траектории, заданной оператором. При последующей автоматической работе измеряются координаты точек воспроизводимой траектории. Информация о погрешностях позиционирования и связанных с ними контурных погрешностях записывается в блок 11 регистрации координат и по каналу связи передается в компьютер для последующей обработки и выдачи результатов расчета погрешностей.

Недостаток: в зависимости от типа и устройства роботов координатометр может применяться не во всем рабочем пространстве, а только в отдельных его участках.

Датчиками линейных перемещений являются индуктосины.

Возможно применение в координатометре круговых датчиков (рисунок 2.2).

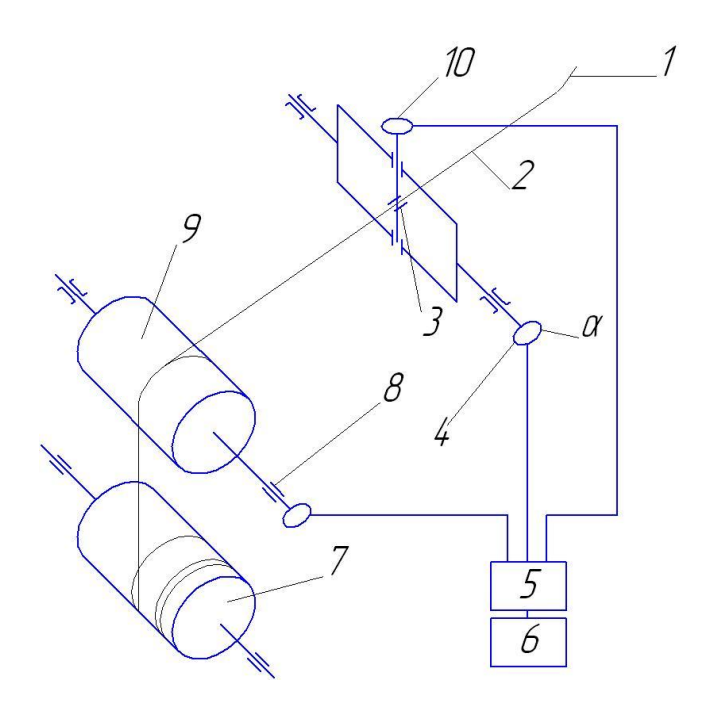

Рисунок 2.2 ‒ Координатометр с круговыми датчиками

Один конец тросика 2 соединен с рукой 1 робота, другой конец соединен с натяжным барабаном 7. Тросик 2 обматывает измерительный барабан 9. При повороте измерительного барабана 7 угол его поворота измеряется круговыми датчиками 8. Тросик 2 пропускается внутрь направляющей втулки 3, которая поворачивается вокруг двух взаимно перпендикулярных осей. Углы поворота втулки  $\alpha$  и  $\beta$  измеряются круговыми датчиками 10 и 4.

При перемещении руки 1 робота сигналы круговых датчиков 4, 8, 10 передаются блоку 5 регистрации. Блок 5 регистрации находится под управлением тактового генератора 6.

Преимуществом использования данного измерительного устройства является возможность его размещения вне рабочего пространства исследуемого робота. Круговыми датчиками также являются индуктосины.

Недостаток координатометров состоит в сложности их конструкции и громоздкости. Более просто реализуются измерение погрешностей позиционирования при перемещении по плоским траекториям.

Возможно исследование точности позиционирования робота с помощью шаблона с плоской траекторией, по которой перемещается измерительная головка,

закрепленная в схвате исследуемого робота (рисунок 2.3). Шаблон помещается в пределах рабочего пространства робота. Показания измерительной головки в исходном положении обнуляются. Робот программируется методом обучения В процессе обучения робота наконечник измерительной головки проводится вдоль шаблона, описывая плоскую траекторию, которая определяется как заданная. Затем отрабатывается автоматический цикл обвода шаблона.

При обходе шаблона в автоматическом режиме оцениваются отклонения исполняемой траектории от расчетной.

Шаблон 1 имеет паз 4. Вдоль паза 4 перемещается наконечник 2 измерительной головки. Фиксация наконечника 2 в пазе 4 шаблона 1 обеспечивается пластинами 3.

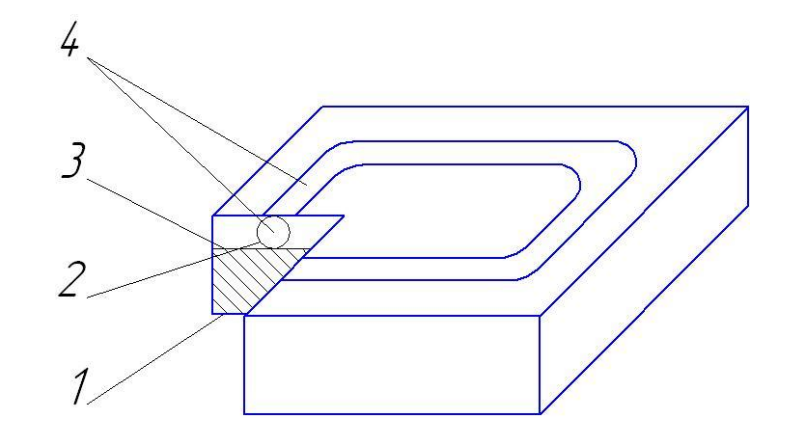

Рисунок 2.3 ‒ Устройство с измерительной головкой

Методы прямого измерения предназначены, в основном, для исследования точности воспроизведения контрольных траекторий. При исследовании рабочих траекторий измерительные устройства иногда не удается разместить в рабочем пространстве исследуемого робота, в котором одновременно может находиться, например, обслуживаемое оборудование.

Рассмотренные методы не позволяют одновременно измерять траектории перемещений нескольких точек звеньев робота, что необходимо при исследовании

конфигураций робота, обеспечивающих корректное выполнение технологического процесса.

Устройство, реализующее косвенный метод измерения погрешностей контурной точности перемещений робота, показано на рисунке 2.4. Обучаемый робот снабжен датчиками 1, измеряющими относительного положения его звеньев, т.е. определяющими его текущую конфигурацию. При обучении робота датчики фиксируют информацию о траектории, заданной программно. При перемещении робота в автоматическом режиме данная информация может использоваться для коррекции ошибок реальной траектории. Сигналы с датчиков 1 под управлением тактового генератора 2 поступают в блок 3 обработки информации или в ЭВМ. Причем этот процесс реализуется не только в режиме обучения, но и в автоматическом режиме. На основе этой информации с учетом известных геометрических и кинематических характеристик робота можно рассчитать координаты точек перемещения рабочего органа робота по реальной траектории и конфигурацию робота.

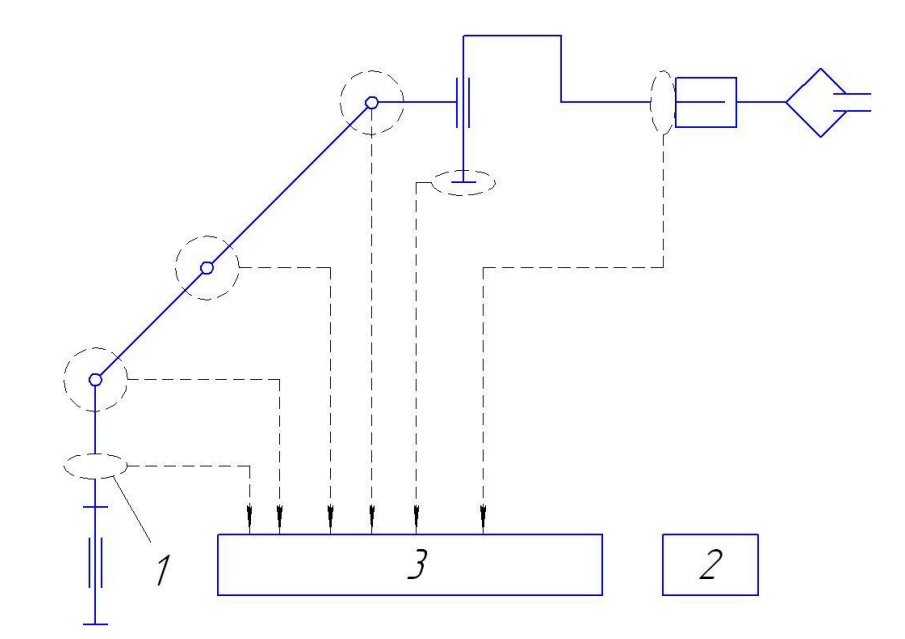

Рисунок 2.5 ‒ Обучаемый робот

С помощью данного метода можно оценить как влияют различные погрешности (программные, кинематические, динамические, приводов) на точность работы промышленного робота.

Недостаток метода в том, что он не учитывает влияние упругих и тепловых деформаций звеньев и шарниров робота на точность позиционирования, а значит и на контурную точность перемещений.

<span id="page-14-0"></span>**3 Описание исследуемого объекта: промышленный робот серии ПР 150**

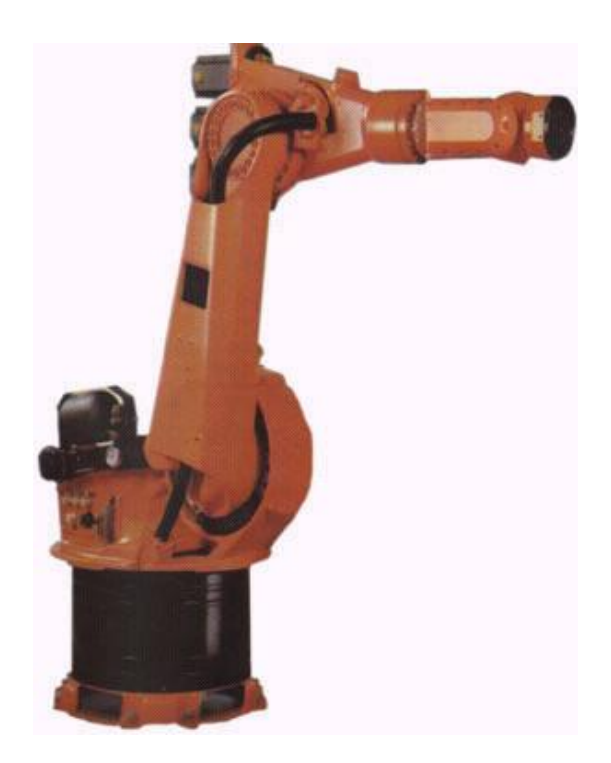

Рисунок 3.1 – Промышленный робот ПР 150

<span id="page-14-1"></span>3.1. Основные характеристики

3.1.1 Применение

<span id="page-14-2"></span>ПР 150 – промышленный робот с шестью степенями подвижности и шарнирной кинематикой, подходящий для выполнения задач как при контурном движении, так и при движении из точки в точку. Основные области применения:

- точечная сварка;

- транспортировка;

- сборка, монтаж;

- механическая обработка;

- дуговая сварка;

- сварка лазером.

ПР 150 имеет напольное и потолочное исполнение монтажа, включая различные варианты длин конструктивных элементов манипулятора.

Подсчитанные полезная и дополнительная нагрузки сохраняются даже при максимальной длине манипулятора.

Все основные части главных движущихся узлов выполнены из легкого литейного сплава. Этот конструкторский замысел был оптимизирован посредством автоматизированного проектирования и моделирования методом конечных элементов с учетом рентабельности легкой конструкции и высокой жесткости при кручении и изгибе.

Как результат, у робота достигнута высокая собственная частота, что характеризуется хорошими динамическими характеристиками и высоким сопротивлением к вибрациям.

Звенья и привода фактически избавлены от люфта; все движущиеся части защищены. Оси приводятся в движение бесщеточными сервоприводами переменного тока модульной конструкции, которые не требуют технического обслуживания и защищены от перегрузок. Основные оси не нуждаются в смазке практически на весь период эксплуатации, замена масла потребуется не раньше, чем через 20000 часов работы.

Все части робота выполнены в простом и функциональном исполнении; их число было сокращено до минимального количества и они без труда доступны для осмотра и техобслуживания. Робот также может быть перемещен как составной элемент, при этом не потребуется внесение изменений в управляющую программу. Возможны надземные перемещения.

Эти и многочисленные другие особенности конструкции делают робота быстрым, надежным и простым в техническом обслуживании. Он занимает мало напольного пространства и может располагаться близко к обрабатываемой детали вследствие конструктивных геометрических особенностей. Каждый робот оснащен контроллером, чьи управляющие органы и силовая электроника расположены в общем шкафу. Контроллер компактный, имеет дружественный интерфейс и легок в обслуживании.

Соединяющие провода между роботом и контроллером включают источник питания и сигнальные линии. Кабель подключают к роботу через встроенные

разъемы, также как источник электропитания и линии с подачей жидкости для работы захватного устройства робота. Эти линии монтируются с внутренней стороны главной оси 1 и могут быть проложены до самого захватного устройства с помощью системного интерфейса, если потребуется.

### <span id="page-16-0"></span>3.1.2 Конструкция робота

Робот состоит из закрепленного основания и расположенной на нем поворотной колонной, которая вращается вокруг вертикальной оси вместе с рукой, предплечьем и запястьем (рисунок 3.2).

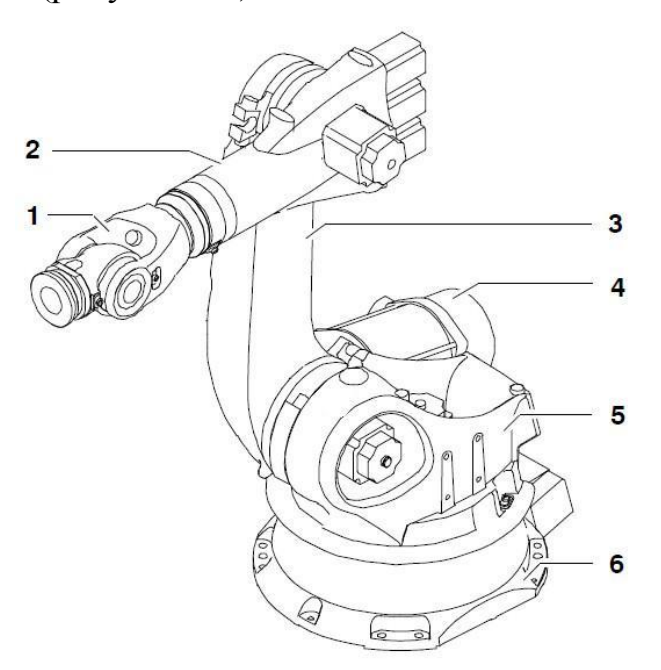

Рисунок 3.2 – Конструкция робота ПР 150 1 – запястье; 2 – рука; 3 – предплечье; 4 – уравновешивающая система; 5 – вращающаяся колонна; 6 – основание

Запястье (рисунок 3.3) снабжено фланцем для закрепления на нем инструментов (захватных устройств, сварочных инструментов).

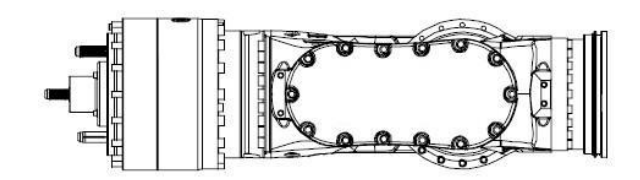

#### Рисунок 3.3 – Запястье робота

Полезная нагрузка и собственный вес компонентов робота компенсируется большими размерами уравновешивающей системы, расположенной рядом с осью 2. Путем ее настройки с помощью специальных инструментов, результат может варьироваться в зависимости от полезной и дополнительной нагрузок и места инсталляции робота.

Абсолютными координатами главной оси и оси запястья (рисунок 3.4), оперирует циклическая сенсорная система при помощи датчиков положения, расположенных на каждой оси.

Каждая ось приводится в движение управляемым транзистором малоинерционного сервопривода переменного тока. Система торможения и датчики положения интегрированы в узел двигателя.

Рабочая зона робота определяется возможностями передвижения каждой из осей робота. Рабочие зоны осей 1, 2, 3 и 5 (рисунок 3.4) механически ограничены концевыми упорами. Механические упоры для специального ограничения рабочих зон осей 1 и 3 поставляется как опция «Ограничение рабочей зоны».

Возможен вариант исполнения запястья, который предназначен для работ, предполагающих высокие механические и тепловые нагрузки. Запястье в значительной степени герметизировано (рабочий орган находится под давлением в 0,1 бар) и выполнено из коррозионностойких материалов. В этом случае необходимы более короткие интервалы между техобслуживаниями ввиду высоких нагрузок.

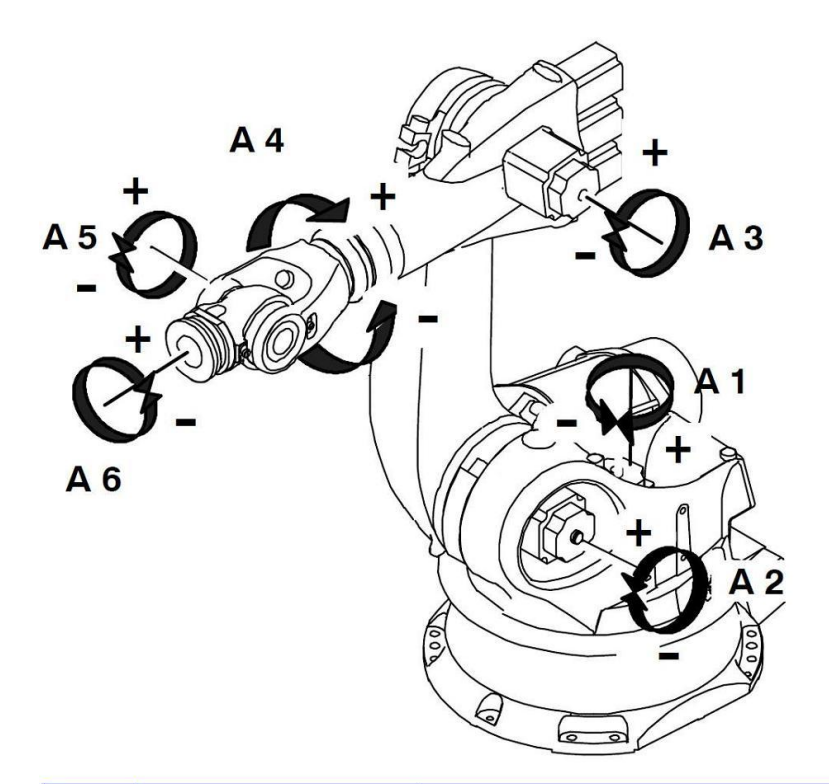

| Ось            | Диапазон<br>значений | Скорость с номинальной<br>нагрузкой |                   |                  |  |
|----------------|----------------------|-------------------------------------|-------------------|------------------|--|
|                |                      | 150 кг                              | 130 <sub>K2</sub> | 110 кг           |  |
| $\mathbf 1$    | $±185^\circ$         | 110 $\degree$ /c                    | $105 \degree /c$  | $105 \degree/c$  |  |
| $\overline{2}$ | $om + 0°$ do $-146°$ | 110 $\degree$ /c                    | 110 $\degree$ /c  | 110 $\degree$ /c |  |
| 3              | om +155° do –119°    | $100 \degree/c$                     | $95 \degree/c$    | 93 $\degree$ /c  |  |
| 4              | $±350^\circ$         | 170 °/c                             | 170 °/c           | 170 °/c          |  |
| 5              | $±125^\circ$         | $170 \degree/c$                     | 170 °/c           | 170 °/c          |  |
| 6              | $±350^\circ$         | $238 \degree/c$                     | $238 \degree$ /c  | 238 °/c          |  |

Рисунок 3.4 – Геометрическая интерпретация манипуляционной системы

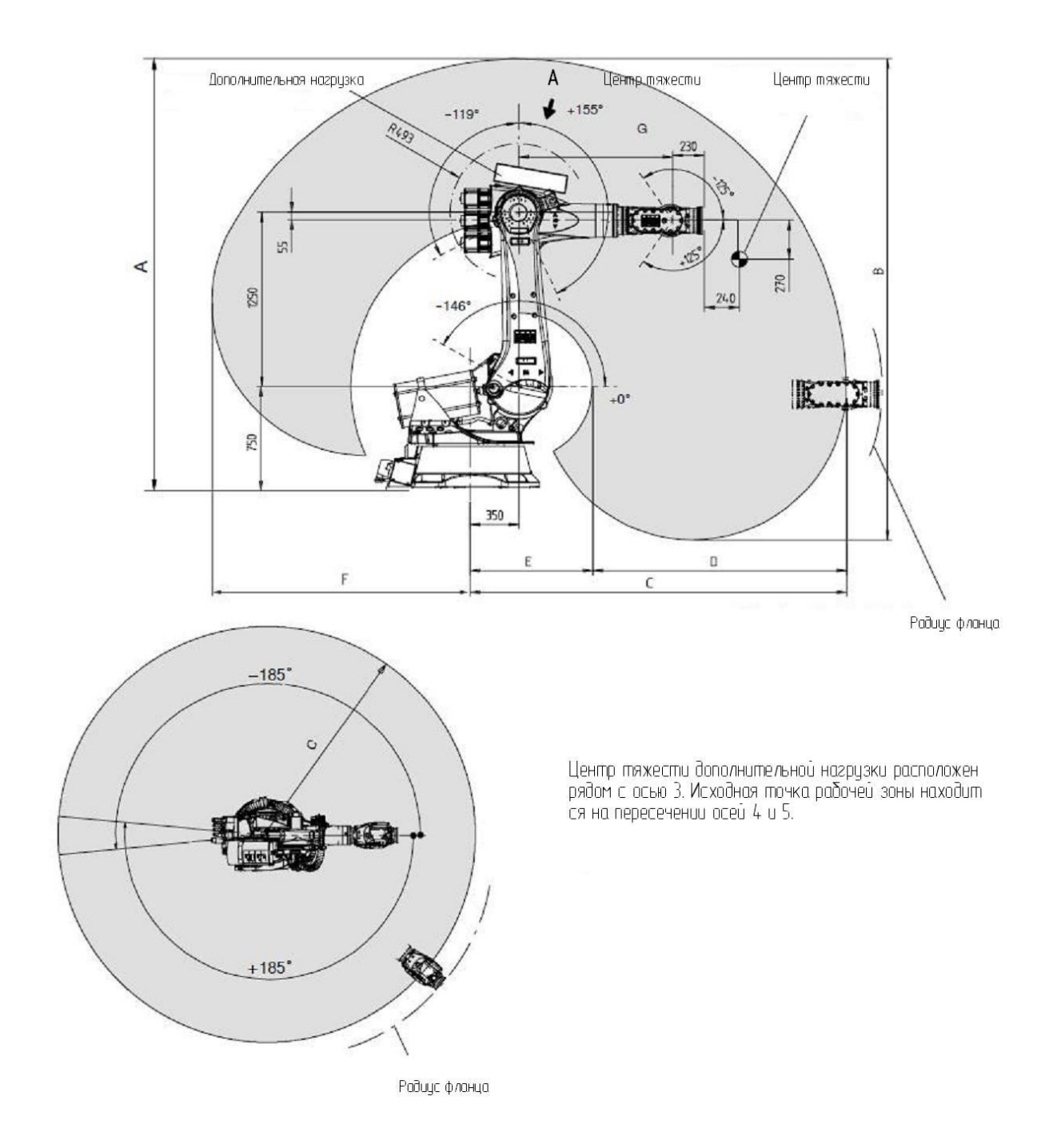

| $IP - 150$ | 3100 | 3450 | 2700 | 1875 | 825 | 1788 | 1100 |
|------------|------|------|------|------|-----|------|------|
| NP 150/130 | 3300 | 3850 | 2900 | 2050 | 85C | 1987 | 1300 |
| NP 150/110 | 3500 | 4250 | 3100 | 2150 | 950 | 2187 | 1500 |

Рисунок 3.5 – Рабочая зона робота (напольное исполнение)

#### <span id="page-20-0"></span>**4 Проектирование стенда контроля точности контурных перемещений**

Стенд контроля точности контурных перемещений предназначен для измерения контурной точности промышленных роботов.

Стенд для контроля точности контурных перемещений промышленного робота содержит технологическое основание, три датчика линейных перемещений, опорную стойку, эталон и регистрирующую аппаратуру, выполненную в виде персонального компьютера, оснащенного встроенным аналого-цифровым преобразователем. Датчики линейных перемещений ориентированы таким образом, что оси их чувствительных элементов сонаправлены с координатными осями X, Y, Z декартовой системы координат. Конструктивно датчики закреплены на опорной стойке и подключены к плате аналого-цифрового преобразователя, установленной в персональном компьютере. Рабочий орган робота представляет собой шарик, перемещения которого измеряются вышеуказанными датчиками.

<span id="page-20-1"></span>4.1 Основные технические характеристики стенда

Разработанный стенд позволяет измерять линейные погрешности величиной до 10 мм по каждой из осей координат с точностью 0,03 мм. Результаты измерения выводятся на монитор персонального компьютер с возможностью печати протокола измерительного эксперимента. Потребляемая оборудованием мощность составляет 670 Вт, габаритные размеры позволяют учесть размеры рабочей зоны исследуемого робота и составляют 600х600х1700 мм.

#### 4.2 Описание стенда

<span id="page-20-2"></span>Для проведения измерения контурной точности робота необходимо следующее оборудование:

- блок персонального компьютера с подключенным к нему монитором и принтером;

- система управления робота с установленным программным обеспечением;

- плата АЦП NVL38 производства фирмы «Сигнал»;

- блок питания Б5-47, с предустановленными величинами напряжения 5В и тока 0.1 мА;

- три датчика линейных перемещений;

- имитатор инструмента.

<span id="page-21-0"></span>4.3 Описание принципа измерений

Целью испытания контурной точности робота является проверка способности робота сохранять постоянными заданные координаты конечной точки инструмента в пространстве при изменении его ориентации.

Для проведения испытания на фланце шестой оси робота закрепляется имитатор инструмента, на конце имитатора находится шарик, центр которого является конечной точкой инструмента. Для получения истинных результатов испытания очень важно иметь правильно замеренные координаты имитатора инструмента.

Для проведения испытания для системы управления робота разработано специальное программное обеспечение. По этой программе робот подводит инструмент в точку замера и производит изменение ориентации имитатора в пространстве, не меняя его координат. Изменение ориентации происходит вокруг всех трех осей X,Y,Z декартовой системы координат робота.

Снятие реальных декартовых координат конечной точки имитатора инструмента производится с помощью трех датчиков, закрепленных на специальной стойке. Датчики подсоединены к плате АЦП в персональном компьютере. При надавливании на датчики происходит изменение их выходного напряжения, которое считывается с платы АЦП. Зная максимальное входное напряжение, подающееся на датчики и ход стержня датчиков, можно перевести изменения выходных напряжений в единицы измерений длины. В точке замера имитатор инструмента касается шариком всех трех датчиков. При изменении ориентации инструмента, возможные колебания его конечной точки будут измерены датчиками и обработаны

программным обеспечением компьютера. После отработки программы измерения погрешностей роботом будут получены результаты максимальных отклонений конечной точки имитатора инструмента и максимальных биений инструмента по осям X,Y,Z. Максимальные отклонения инструмента по осям не должны превышать следующих величин:

- по оси X от минус 1 до плюс 1 мм,
- по оси Y от минус 1,2 до плюс 1,2 мм,
- по оси Z от минус  $1,5$  до плюс  $1,5$  мм.

Максимальные биения инструмента по осям не должны превышать следующих величин:

- по оси X 0,6 мм,
- по оси Y 1,0 мм,
- по оси  $Z$  1,2 мм.

Если полученные результаты не превышают заданных пределов, то робот признается прошедшим испытание контурной точности.

<span id="page-22-0"></span>4.4 Обоснование выбора датчиков

Бесконтактные индуктивные датчики используются:

- 1) при замере перемещения, позиции и дистанции между объектами;
- 2) при замере деформаций, отклонений и амплитуд значений;
- 3) при замере уровня и глубины расположения объектов.
- Условия использования датчиков:
- рабочая температура: от минус  $40^{\circ}$ С до плюс  $85^{\circ}$ С, R $\leq$ 500 Ом;
- температура хранения: от минус  $40^{\circ}$ С до плюс  $100^{\circ}$ С;
- влажность: 95%;
- рабочее давление: атмосферное.

Принцип действия датчика (рисунок 4.1)

Смещение объекта передается механически сердечнику, расположенному внутри датчика, через измерительный штифт. Также внутри стержня расположена катушка, которая разделена на несколько сегментов и питается переменным током. Часть сердечника выполнена из ферримагнитного материала, которая называется измерительной координатой. Положение координаты меняет полное сопротивление сегмента катушки. Таким образом, в зависимости от положения координаты значение полученного напряжения каждого сегмента поступает в усилитель, который преобразует его в линейный выходной сигнал. Сердечник перемещается без контакта с корпусом датчика. Это обеспечивает длинный жизненный цикл датчику. Нет необходимости в точном расположении измерительного штифта по отношению к корпусу датчика.

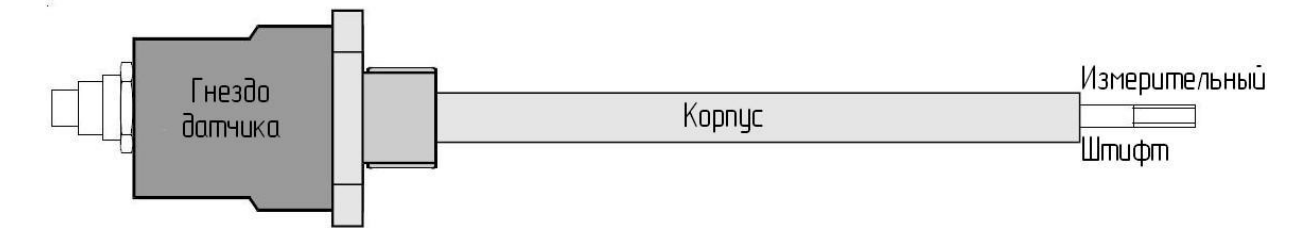

Рисунок 4.1 – Индуктивный датчик «Omron» RS-317 серия L/10

Существенное преимущество этих датчиков заключается в большой разнице между собственной длиной и замеряемым диапазоном. Это означает, что датчики могут быть установлены даже в маленьком пространстве. Датчики могут быть использованы в тех областях, где требуется высокая точность измерений, но традиционные средства (потенциометры и т. д.) не могут быть использованы ввиду неблагоприятных условий эксплуатации.

Технические данные:

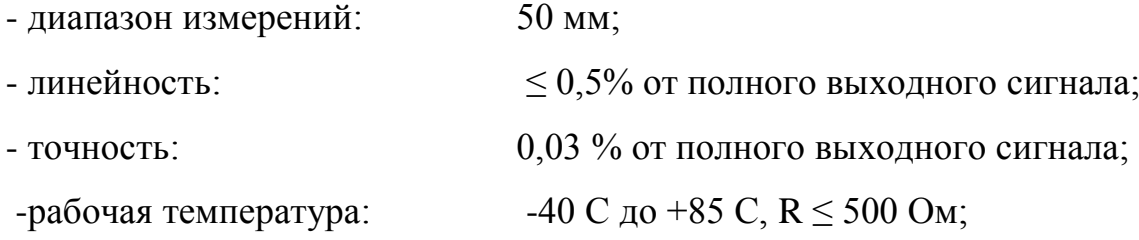

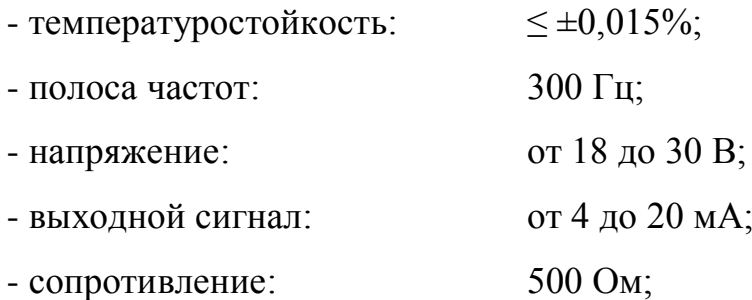

Центровка измерительного штифта

На штифте имеется резьба М3 для скрепления с замеряемым объектом. Перед монтажом соединение необходимо обработать смесью от развинчивания или снабдить крепление контргайкой. После монтажа необходимо убедиться, что штифт свободно перемещается в корпусе датчика, и ось штифта совмещена с осью датчика. Необходимо позиционировать штифт датчика в начальную точку (выходной сигнал 4 мА).

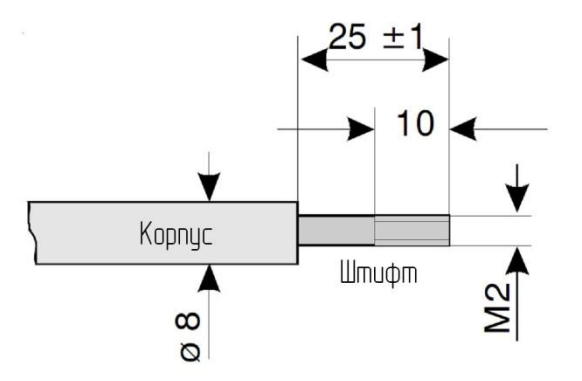

Рисунок 4.2 – Размеры датчика для центровки

#### Монтаж датчика

Основание датчика имеет резьбу, за счет чего он крепится к монтажной плите. Также, в дополнение к датчику идут монтажные блоки, которые производитель рекомендует использовать при монтаже. Датчик может быть закреплен за стержень при помощи пластмассовых винтов, если место установки лишено вибраций и колебаний. Использовать пластмассовые винты необходимо во избежание деформации корпуса датчика.

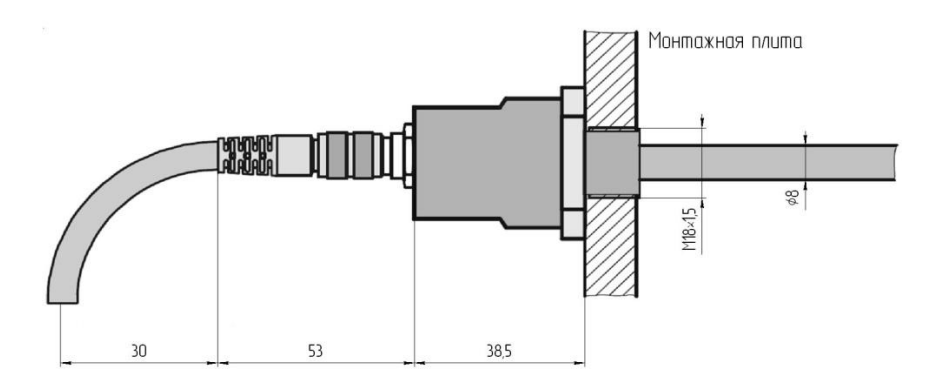

Рисунок 4.3 – Монтаж датчика

Для монтажа была разработана конструкция монтажного блока:

- материал: полиамид
- габаритные размеры, мм: 55×12×38
- крепежные отверстия: M4

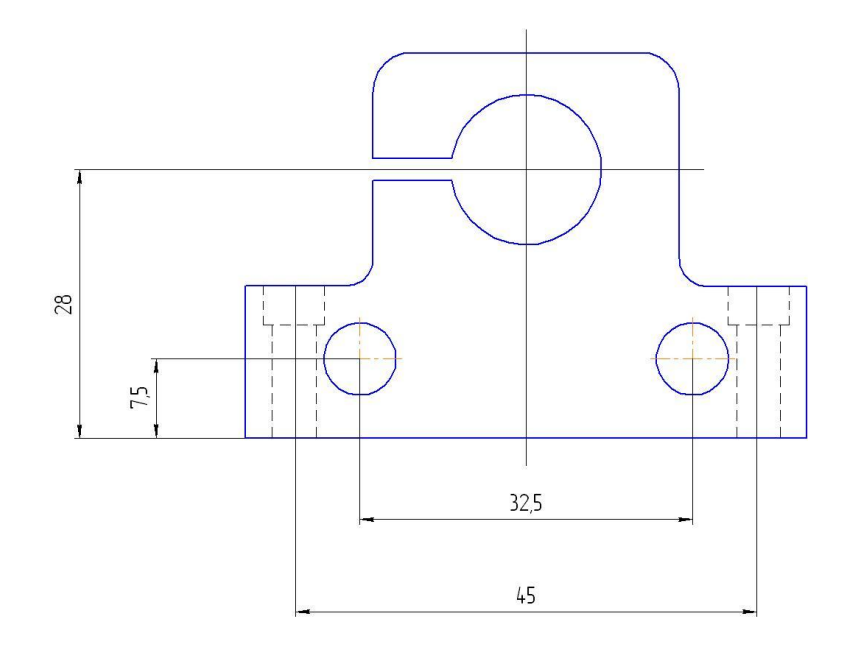

Рисунок 4.5 – Монтажный блок

## 4.5 Аналого-цифровой преобразователь NVL38

<span id="page-26-0"></span>Преобразователь NVL38 предназначен для работы в составе ПК. Данное устройство осуществляет преобразование измеренных аналоговых сигналов перемещения измерительного элемента в цифровой сигнал, обрабатываемый ПК.

NVL38 выполняет функции аналого-цифрового преобразования.

4.4.1 Аналоговый вход NVL38:

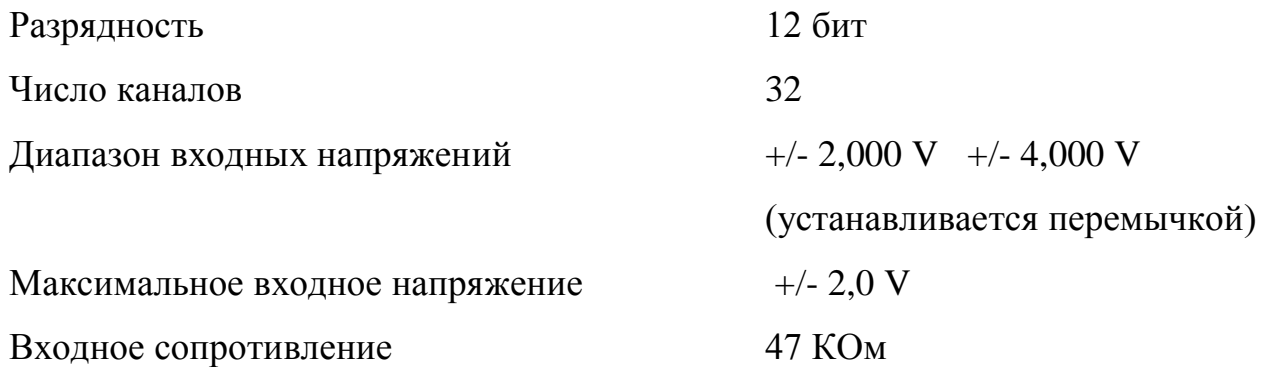

Производительность в составе ПЭВМ определяется скоростью обращения к шине ввода

<span id="page-26-1"></span>4.4.2 Описание структурной схемы устройства NVL38

Плата АЦП устройства NVL38 состоит из следующих блоков:

- аналогового ввода;
- сопряжения с шиной ПК;

- аналогового коммyтатоpа.

Базой блока аналогового ввода является микросхема AD9220 фирмы «ANALOG DEVICES». Особенности работы этой микросхемы заключаются в архитектуре «Pipelineed». Данная архитектура предусматривает генерацию АЦП результата после выполнения преобразований, начиная со старшего разряда, с низким разрешением. Последующее преобразование происходит после получения входного сигнала, представляющего собой разницу между оригинальным сигналом и его реконструкцией с помощью ЦАП. Выходная цифровая логика накапливает все результаты преобразований и формирует скорректированный результат. Результаты

преобразований могут быть прочитаны на цифровых выходах в каждый такт тактовой частоты (через каждые 170 нс). В данном случае можно представить, что на входе АЦП – аналоговое напряжение, а на выходе – цифровые коды, сменяющиеся каждые 170 нс. Поскольку шина ввода работает медленнее АЦП, то при любом обращении к буферу АЦП устройства NVL38, в нем находится текущий код результата преобразования. При нет необходимости в команде запуска АЦП т.к. АЦП работает непрерывно. Минимальная неопределенность времени между моментом фиксации аналогового напряжения на входе АЦП и моментом чтения результата ( в зависимости от комплектации ПЭВМ и программного обеспечения) составляет 0,7-1,0 мкс.

Код АЦП составляет 12 разрядов. Они располагаются с 0 по 11-й разряд буфера устройства. 12-й разряд означает сигнал, что АЦП вышел за пределы измерений. Если в этом разряде логическая единица, то запоминаемое аналоговое напряжение превысило допустимый уровень.

Блок сопряжения с шиной ПЭВМ:

- согласует шину данных ПК и внутреннюю шину данных преобразователя NVL38;

- дешифрирует адресные комбинации для фиксации адресов блоков преобразователя NVL38 в адресном пространстве ввода-вывода ПК.

4.4.3 Программирование устройства NVL38

<span id="page-27-0"></span>Программно устройство NVL38 представляется в виде одного адреса регистра в адресном пространстве ввода/вывода IBM PC.

Для того, чтобы выбрать необходимый канал для измерения, необходимо по адресу BASE (базовый адрес) записать байт с требуемым номером канала.

Программирование АЦП устройства NVL38 включает в себя только одну операцию – чтение результатов преобразования из буфера АЦП по адресу BASE.

4.6. Структура принимаемого кода.

<span id="page-27-1"></span>Младшие 12 разрядов (11 - 0) принимаемого кода содержат результат А/Ц преобразования. Единица младшего разряда кода АЦП соответствует 0.98 мВ

входного напряжения. При этом входные напряжения и результирующие коды находятся в следующем соотношении:

FFFh – плюс 2000 мВ,

\n
$$
800h - 0.0 \, \text{mB},
$$

\n
$$
000h - 2000 \, \text{mB}
$$

12-й разряд принимаемого кода содержит информацию о том, что входное напряжение превышает допустимые нормы (плюс/минус 1,024 В.). Единица в этом разряде означает, что данный результат преобразования недействителен.

Разряды 13,14 и 15 предназначены для записи внешних цифровых сигналов параллельно с результатами А/Ц преобразования.

#### <span id="page-29-0"></span>**5 Описание программного обеспечения**

При включении ПК автоматически загружается программа, обеспечивающая проведение испытания робота на контурную точность. После загрузки на экран монитора выводится главное пользовательское меню, которое состоит из следующих пунктов:

1. Запуск программы замера;

2. Вывод результатов замера;

3. Выход.

Для выбора необходимого пункта нужно с клавиатуры ввести соответствующую цифру, обозначающую номер пункта..

<span id="page-29-1"></span>5.1 Описание функций меню пользователя

#### Пункт 1. Запуск программы замера

В этом пункте можно подготовить все входные данные для программы проведения эксперимента. На экран монитора выводится сообщение с приглашением ввода номера испытываемого робота: «Введите номер робота: [ ]». Если введенный номер оказался одинаковым с номером ранее испытанного робота, тогда появляется сообщение с предупреждением «Файл робота №… уже существует. Переписать его? [Y-Да\N-Нет]». При правильном вводе номера робота появляется приглашение ввода фамилии производящего измерения оператора: «Фамилия оператора: [ ]». Оператор вводит данные, нажимает клавишу Enter. После этого выводится приглашение ввода типа испытываемого робота путем выбора его из предложенного списка.

Затем на экране показывается результат контроля правильности положения имитатора инструмента в начальной точке заданной траектории. Если положение правильное, то на экран выводится координатная сетка с осями X, Y и Z, и процесс

замера начинается. Если положение неправильное, то замер будет запрещен и происходит возвращение в главное меню.

После окончания эксперимента данные выводятся на экран монитора. Возможны сохранение результатов в виде файла и вывод результатов на принтер в идее графиков или протокола измерений.

Пункт 2. Вывод результатов замера

В этом пункте просматриваются результаты произведенных измерительных экспериментов. На экран выводится меню, содержащее следующие пункты:

1. Номер робота;

2. Список файлов;

3. График последнего замера;

4. Главное меню.

Для выбора необходимо на клавиатуре нажать соответствующую цифру.

Пункт 1. Номер робота

Для просмотра результатов измерений необходимо ввести номер робота. Если для данного робота измерения не проводились, и файл с результатами измерений отсутствует, то на экран выводится соответствующее сообщение.

Пункт 2. Список файлов

Данный пункт позволяет просмотреть все файлы с данными замеренных роботов, имеющиеся на жестком диске компьютера.

Пункт 3. График последнего замера

Данный пункт позволяет просмотреть графическую информацию по результатам измерений погрешностей последнего испытуемого робота.

Пункт 4. Главное меню

Возможно возвращение в главное меню программы после выбора данного пункта..

Пункт 5. Выход

При выборе данного пункта происходит выход из программы.

5.2 Порядок проведения замера

<span id="page-31-0"></span>Для проведения испытания робота на контурную точность необходимо действовать в следующем порядке:

1. Присоединить испытываемый робот к системе управления.

2. Закрепить на фланце шестой оси манипулятора имитатор инструмента.

3. Включить систему управления робота.

4. Выбрать в системе управления робота программу замера.

5. Запустить программу в режиме автоматической работы AUT для обеспечения перемещения робота в начальную точку контролируемой траектории.

6. Включить питание ПК и монитора, питание принтера и блок питания Б5-47.

7. Выбрать в главном меню программы измерения пункт 1.

8. Ввести данные робота (номер, тип), а также данные оператора, нажать Enter.

9. На экран монитора выводятся результаты тестирования правильности положения имитатора инструмента в начальной точке траектории. Если положение неправильно, будет выдано соответствующее сообщение. Во избежание выхода датчиков линейных перемещений из строя, необходимо производить дальнейшие действия в следующем порядке:

10. Закрыть управляющую программу робота,

11. В режиме ручного управления вывести испытываемый робот из положения начальной точки траектории в исходное положение HOME.

12. Закрыть программу проведения измерительных испытаний.

13. Выключить блок питания Б5-47, а также питание ПК, монитора, принтера и системы управления робота.

Если при повторной попытке тестирование правильности положения имитатора инструмента в начальной точке траектории показало верный результат, то на экран монитора выводится соответствующее сообщение и необходимо действовать в следующем порядке:

14. Нажать Enter.

15. Продолжить испытание робота до окончания перемещения имитатора по траектории в ее начальную точку. Цикл измерения заканчивается, робот останавливается.

#### <span id="page-33-0"></span>**6 Разработка инструкций пользователя**

<span id="page-33-1"></span>6.1 Описание экранного интерфейса системы управления робота

Режим обслуживания системы

К средствам общения человека-оператора с системой управления UCS V4.0 относятся:

- экранный интерфейс;

- кнопочная панель, дублирующая компьютерную мышь (кнопочная панель 1);

- кнопочная панель ручного управления роботом (кнопочная панель 2);

- компьютерная клавиатура промышленного или офисного исполнения, подключаемая через канал PS/2;

- компьютерная мышь или другой дигитайзер, который может присоединяться к каналу мыши PS/2;

- переносной пульт ручного управления с автономной клавиатурой и ЖКмонитором.

С целью минимизации стоимости системы некоторые режимы работы оператора реализованы таким образом, что для них требуется только минимальный набор средств общения с системой, в который входит экранный интерфейс и кнопочные панели 1 и 2. С помощью минимального набора оператор может выполнять следующие действия с системой:

- устанавливать режим AUTO (автоматическая отработка управляющей программы) или SLAVE («внешняя автоматика» – управление от контроллера верхнего уровня);

- выбирать управляющую программы из памяти системы и запускать ее на выполнение;

- останавливать отработку управляющей программы;

- просматривать списки переменных (имена и текущие значения системных переменных и переменных, декларированных в управляющей программе);

- просматривать сообщения системы;

- выбирать систему координат и наблюдать за изменением положения робота в этой системе координат;

- просматривать состояние цифровых входов и выходов системы;

- просматривать в окне осциллоскопа изменение контролируемых параметров (без возможности изменения списка контролируемых параметров и режима их отображения);

- перемещать робот в ручном режиме (для вывода в начальную точку программы и для устранения последствий сбоев управляющей программы).

Перечень функций, доступных с помощью минимального набора средств общения с системой, соответствует режиму ОПЕРАТОР.

Для обслуживания системы в режиме ПРОГРАММИСТ к минимальному набору необходим переносной пульт ручного управления. В режиме ПРОГРАММИСТ дополнительно к функциям, доступным в режиме ОПЕРАТОР, можно выполнять следующие действия:

- устанавливать режимы TEST1 и TEST2;

- просматривать тексты управляющих программ в окне редактора;

- создавать управляющие программы с помощью интерактивного меню (без использования алфавитно-цифровой клавиатуры), имена программ (подпрограмм) и переменных назначаются системой автоматически;

- присваивать координатам программных точек конкретные значения методом обучения робота, переобучать программные точки в существующих управляющих программах;

- при работе в режимах TEST1 или TEST2 – устанавливать значения цифровых входов и выходов

- осуществлять выбор и полуавтоматический замер инструмента, а также выбор и параметрирование схватов.

Для работы с системой в режимах ЭКСПЕРТ и РАЗРАБОТЧИК необходима компьютерная алфавитно-цифровая клавиатура. Клавиатура может быть подключена к системе в любой момент, но инициализируется только в режимах

ЭКСПЕРТ и РАЗРАБОТЧИК. В режимах ОПЕРАТОР и ПРОГРАММИСТ клавиатура не работает.

Компьютерная мышь может подключаться к системе в любой момент для повышения удобства работы с системой.

## Управление экранным интерфейсом

Экранный интерфейс (рисунок 6.1) работает под операционной системой WINDOWS и является многооконным интерфейсом с элементами, стандартными для семейства операционных систем WINDOWS.

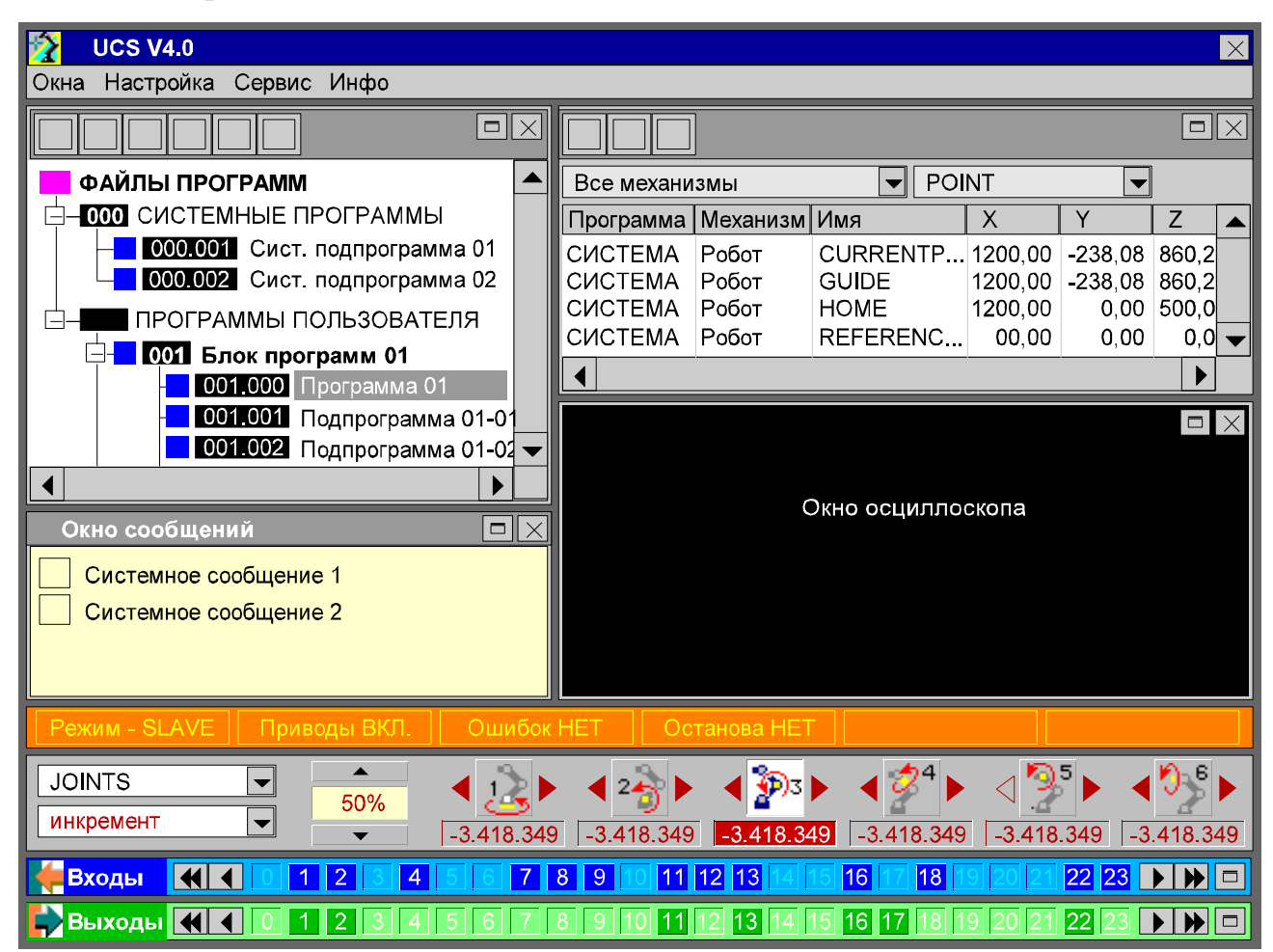

Рисунок 6.1 – Экранный интерфейса при отображении всех окон

Для управления экранным интерфейсом необходима компьютерная мышь или средство, ее заменяющее. В качестве замены мыши в минимальный набор средств общения с системой входит кнопочная панель 1 (рисунок 6.2).

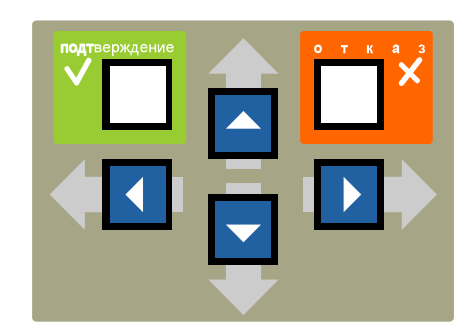

Рисунок 6.2 – Кнопочная панель 1

Кнопочная панель состоит из шести клавиш:

- клавиши ВЛЕВО, ВПРАВО, ВНИЗ, ВВЕРХ – клавиши, вызывающие перемещение курсора мыши по экрану в указанных направлениях;

- клавиша ПОДТВЕРЖДЕНИЕ – клавиша, аналогичная левой клавише двухкнопочной компьютерной мыши, кроме того, в некоторых режимах диалога с системой выполняющая функции кнопки ENTER клавиатуры;

- клавиша ОТКАЗ – клавиша, аналогичная правой клавише двухкнопочной компьютерной мыши, кроме того, в некоторых режимах диалога с системой выполняющая функции кнопки ESC клавиатуры.

Структура экранного интерфейса

Основное окно экранного интерфейса занимает весь экран монитора. Отображение экранных элементов, характерных для операционной системы WINDOWS, подавляется. Основное окно можно закрыть или свернуть только с использованием клавиатуры (т.е. нельзя закрыть или свернуть в режимах ОПЕРАТОР и ПРОГРАММИСТ). Стандартное меню управления окном, характерное для приложений WINDOWS, появляющееся при наезде кранного курсора на верхнюю полосу с названием окна и нажатии правой клавиши мыши, подавляется. Экранный интерфейс оптимизирован для отображения с разрешением 640х480 точек.

В основном окне экранного интерфейса могут располагаться 8 функциональных окон:

- окно 1.1 ПРОГРАММЫ/РЕДАКТОР – (в зависимости от режима работы интерфейса) окно структурированного списка управляющих программ и подпрограмм или окно редактора управляющей программы;

- окно 1.2 СООБЩЕНИЯ – окно сообщений, в которое выводятся системные сообщения и сообщения, поступающие от текущей управляющей программы;

- окно 1.3 ПЕРЕМЕННЫЕ – окно списков переменных;

- окно 1.4 ОСЦИЛЛОСКОП – окно осциллоскопа;

- окно 2 СТАТУС – окно отображения состояния системы;

- окно 3 КООРДИНАТЫ – окно отображения текущих значений координат рабочего органа робота и установки скорости движения в ручном режиме;

- окно 4.1 ВХОДЫ – окно отображения состояния и управления цифровыми входами;

- окно 4.2 ВЫХОДЫ – окно отображения состояния и управления цифровыми входами.

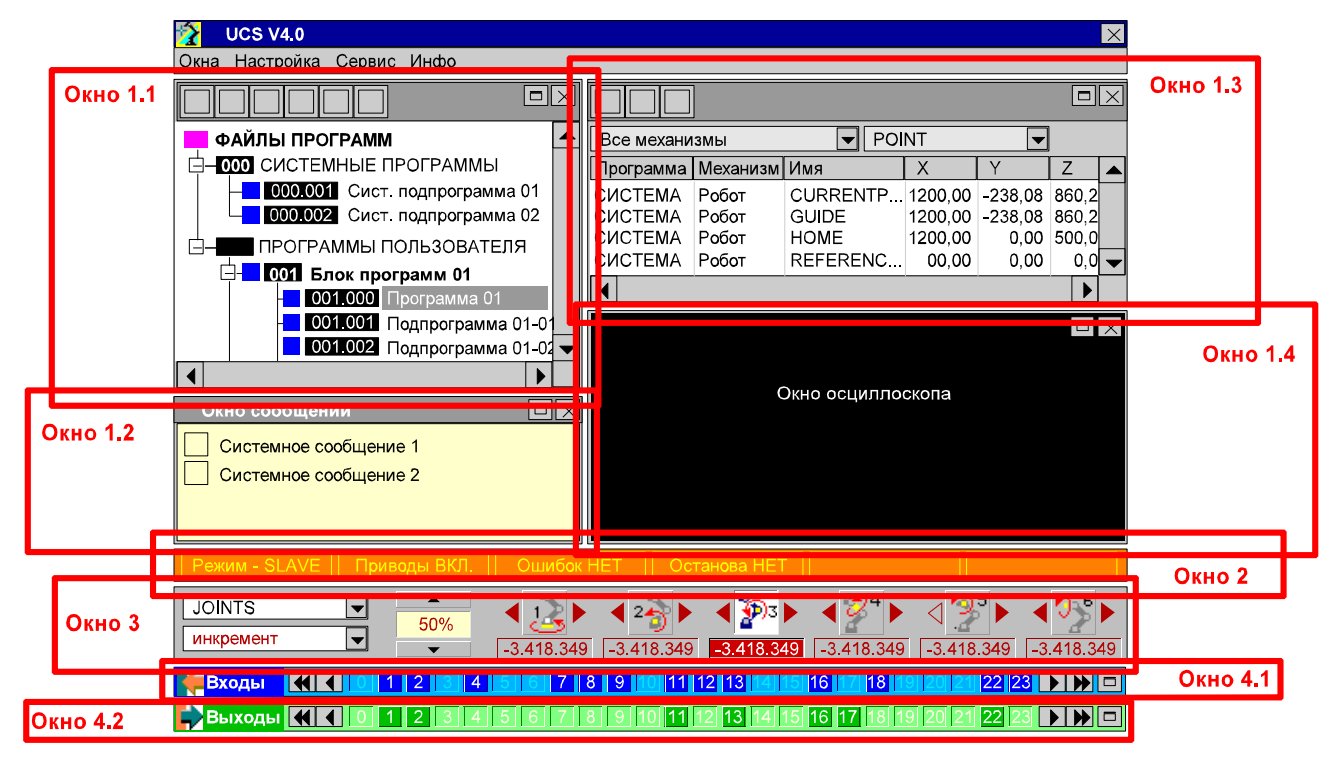

Рисунок 6.3 – Структура окон экранного интерфейса

Управление отображением окон осуществляется через меню ОКНА основного окна экранного интерфейса и с помощью активных полей (экранных «кнопок») свертывания/развертывания и закрытия окна, которые расположены в части окон.

Относительное расположение окон постоянно, окна нельзя перемещать по экрану и менять местами.

Окна 1.1, 1.2, 1.3 и 1.4 образуют группу 1. Размеры окон можно изменять с помощью экранного курсора. При этом окна группы 1 являются связанными по принципу, аналогичному принципу, примененному в программе Outlock Express. При перемещении границы между парой окон 1.1, 1.2 и парой окон 1.3, 1.4 соответствующим образом изменяется ширина всех окон группы 1. Перемещение границы между окнами 1.1 и 1.2 соответствующим образом изменяет высоту этих окон и не затрагивает размеры окон 1.3 и 1.4. Перемещение границы между окнами 1.3 и 1.4 соответствующим образом изменяет высоту этих окон и не затрагивает размеры окон 1.1 и 1.2. «Нажатие» на экранную кнопку развертывания окна в одном из окон группы 1 приводит к тому, что это окно занимает все место, выделенное группе 1. При этом на месте экранной кнопки развертывания окна появляется кнопка свертывания окна, нажатие на которую приводит к восстановлению исходных размеров окон. При нажатии на кнопку закрытия окна оно исчезает с экрана, а его место занимает окно 1-й группы, расположенное над или под ним.

При выдаче системных сообщений окно 1.2 автоматически разворачивается. В зависимости от важности сообщения окно либо остается развернутым до его сворачивания пользователем, либо сворачивается автоматически через некоторое время (например, через 5 секунд).

Окна 2, 3, 4.1, 4.2 можно открыть или закрыть только через меню ОКНА основного окна. Размеры окон 2 и 3, а также свернутых окон 4.1 и 4.2 изменить нельзя. Линии прокрутки отсутствуют. Просматривать содержимое окон 4.1 и 4.2 можно нажатием на клавиши прокрутки содержимого окна. При открытии (закрытии) одного из окон 2, 3, 4.1, 4.2 размеры (общая высота) окон группы 1 уменьшаются (увеличиваются). При этом пропорции разделения окон 1-й группы сохраняются. т.е. пропорционально изменяются размеры всех окон 1-й группы.

Окна 4.1 и 4.2 можно развернуть нажатием на соответствующую кнопку развертывания окна для увеличения количества одновременно отображаемых входов/выходов. При этом развернутое окно занимает место окон 1-й группы,

которые исчезают с экрана. Место кнопки развертывания окна в развернутом окне 4.1 или 4.2 занимает кнопка свертывания окна. При нажатии на нее окна 1-й группы возвращаются на экран, а свернутое окно занимает свое место в нижней части экрана. Если одновременно развернуты оба окна 4.1 и 4.2, то они располагаются на месте окон 1-й группы друг под другом, окно 4.1 всегда находится сверху. Перемещение границы между развернутыми окнами 4.1 и 4.2 приводит к соответствующему изменению их высоты. Линии прокрутки в окнах 4.1 и 4.2 не возникают

Функции окон и органы управления ими

Главное меню

В главное меню основного окна экранного интерфейса входят следующие подменю:

- ОКНА;
- НАСТРОЙКА;
- СЕРВИС;
- ИНФО (информация).

В подменю ОКНА содержатся названия всех восьми окон:

- *ОКНА ПРОГРАММЫ/РЕДАКТОР*
	- **→ Ø СООБЩЕНИЯ**
	- **→ ØПЕРЕМЕННЫЕ**
	- **→ ØОСЦИЛЛОСКОП**
	- $\rightarrow$   $□$  *СТАТУС*
	- **→ ⊠ КООРДИНАТЫ**
	- *ВХОДЫ*

 $\rightarrow$ 

- *ВЫХОДЫ*
	- *КОНФИГУРАЦИЯ Сохранить конфигурацию*
		- *Восстановить конфигурацию*

*Стандартная конфигурация*

Специальными символами (галочками) отображается, открыто или закрыто соответствующее окно в настоящий момент. Нажатием на соответствующую строку можно открыть или закрыть окно.

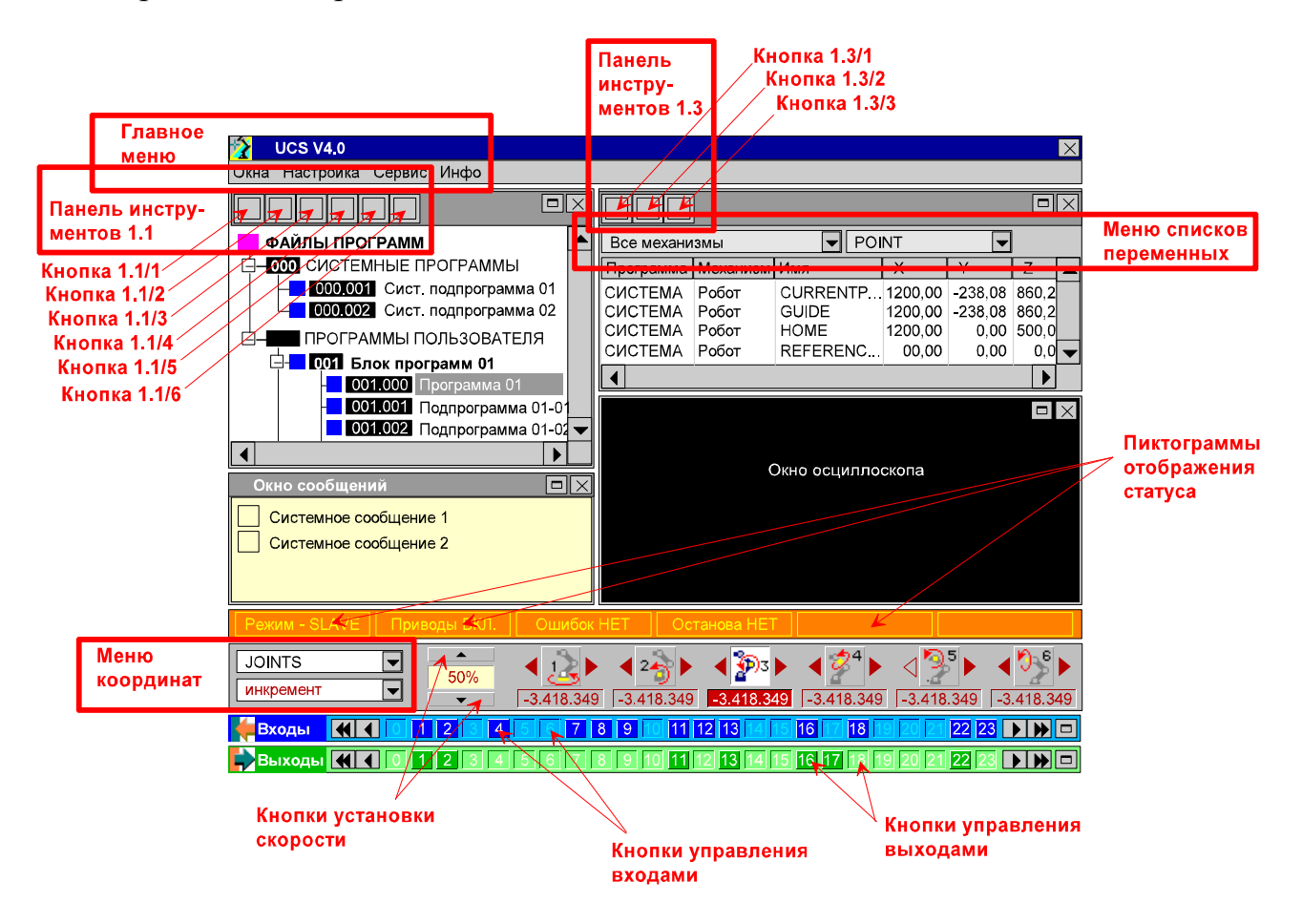

Рисунок 6.4 – Органы управления экранным интерфейсом

Пропорции окон, а также состав окон, отображаемых на экране, называется конфигурацией. После загрузки системы устанавливается конфигурация, сохраненная последней. Если конфигурация окон была изменена, а потом был задействован пункт меню ВОССТАНОВИТЬ КОНФИГУРАЦИЮ, то будет установлена конфигурация, сохраненная последней. Если после изменения конфигурации пользователь нажмет на пункт меню СОХРАНИТЬ КОНФИГУРАЦИЮ, то текущая конфигурация будет записана. Пункт меню СТАНДАРТНАЯ КОНФГУРАЦИЯ возвращает конфигурацию окон, используемую в системе по умолчанию.

Подменю НАСТРОЙКА содержит следующие пункты:

НАСТРОЙКА РЕЖИМ → **ØОПЕРАТОР → ØПРОГРАММИСТ → ØЭКСПЕРТ** *<u>→ ⊡ РАЗРАБОТЧИК</u>* 

## *UCS Adjuster*

В подменю РЕЖИМ можно устанавливать один из четырех возможных режимов обслуживания системы. Активный режим отмечается специальным символом (галочкой). При загрузке системы по умолчанию устанавливается режим ОПЕРАТОР. Переход в режим ПРОГРАММИСТ возможен, если к системе подключен переносной пульт ручного управления. При попытке перехода в режим ПРОГРАММИСТ система постарается обнаружить пульт, и, если этого не произойдет, вернет режим ОПЕРАТОР.

Переход в режимы ЭКСПЕРТ и РАЗРАБОТЧИК возможны при подключении алфавитно-цифровой клавиатуры, наличие которой проверяется при переходе. После инициализации системой клавиатуры от пользователя потребуется ввести пароль, открывающий доступ в выбранный режим, для чего на экран поверх всех окон выводится окно диалога. Пользователь может войти в режимы ЭКСПЕРТ и РАЗРАБОТЧИК, не подключая переносной пульт ручного управления. Для этого он должен в окне диалога установить флажок «Не инициализировать пульт». Если этот флажок не будет установлен, то система попытается обнаружить пульт и, если этого не произойдет, вернет установленный ранее режим ОПЕРАТОР или ПРОГРАММИСТ.

Если установлен режим ЭКСПЕРТ или РАЗРАБОТЧИК, то пользователь может воспользоваться для настройки системы (для изменения машинных данных) специальной программой UCS Adjuster, которая запускается через соответствующий пункт меню. Окно программы UCS Adjuster открывается поверх главного окна экранного интерфейса. При запуске программы UCS Adjuster в режиме ЭКСПЕРТ пользователю будет доступен ограниченный набор функций настройки. Полный набор функций доступен только в режиме РАЗРАБОТЧИК.

Подменю СЕРВИС главного меню зарезервировано для дополнительных функций.

Подменю ИНФО содержит следующие пункты:

# *ИНФО РТК*

## $\rightarrow$  UCS

Через пункт меню РТК можно в отдельном окне, открывающемся поверх остальных, получить информацию (в текстовом виде) о конфигурации РТК, номере робота и т.д.

Через пункт меню UCS можно в отдельном окне, открывающемся поверх остальных, получить информацию (в текстовом виде) о серийном номере и текущей версии программного обеспечения системы управления, а также о разработчиках системы.

6.2 Описание языка программирования управлением ПР 150

<span id="page-42-0"></span>Все команды языка делятся на две группы. К первой группе относятся команды <*Механизм*>.GO, <*Механизм*>.GOAHEAD, END, CYCLE и RETURN. Ко второй группе относятся все другие команды. Команды первой группы выполняются последовательно и составляют «скелет» управляющей программы. Блок команд второй группы, стоящий между двумя командами первой группы (между двумя «скелетными» командами), выполняется одновременно с первой «скелетной» командой. Например, после запуска движения с помощью команды <*Механизм*>.GO сразу же (т.е. одновременно с движением механизма, которое еще не закончилось) начинается выполнение следующей команды, за ней – следующей и т.д., пока не встретится очередная «скелетная» команда, например, новая команда <*Механизм*>.GO.

## *Код Комментарий*

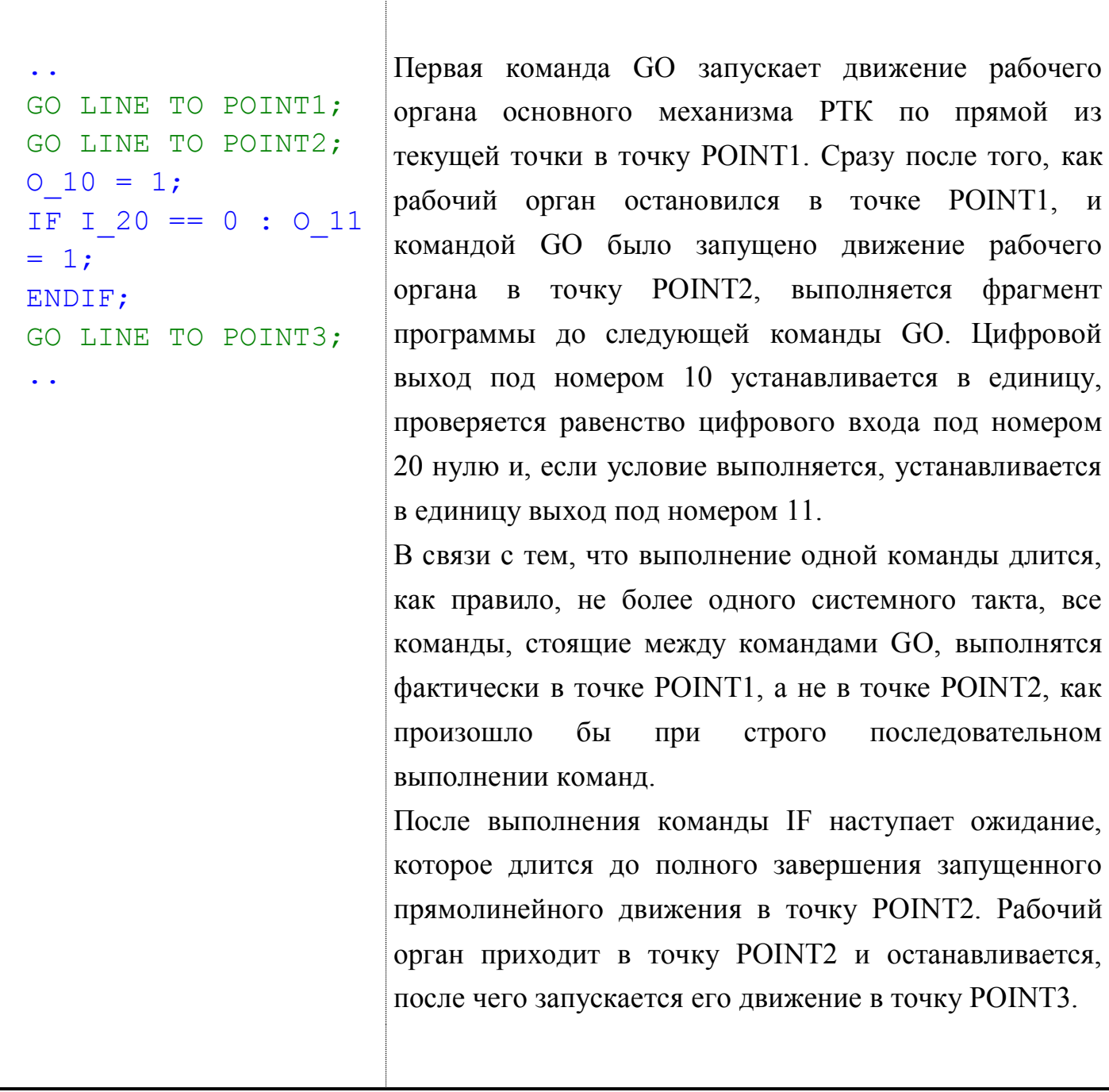

Команды, вызывающие паузы в выполнении программы могут отсрочить запуск движения механизма, но не оказывают влияния на уже запущенное движение.

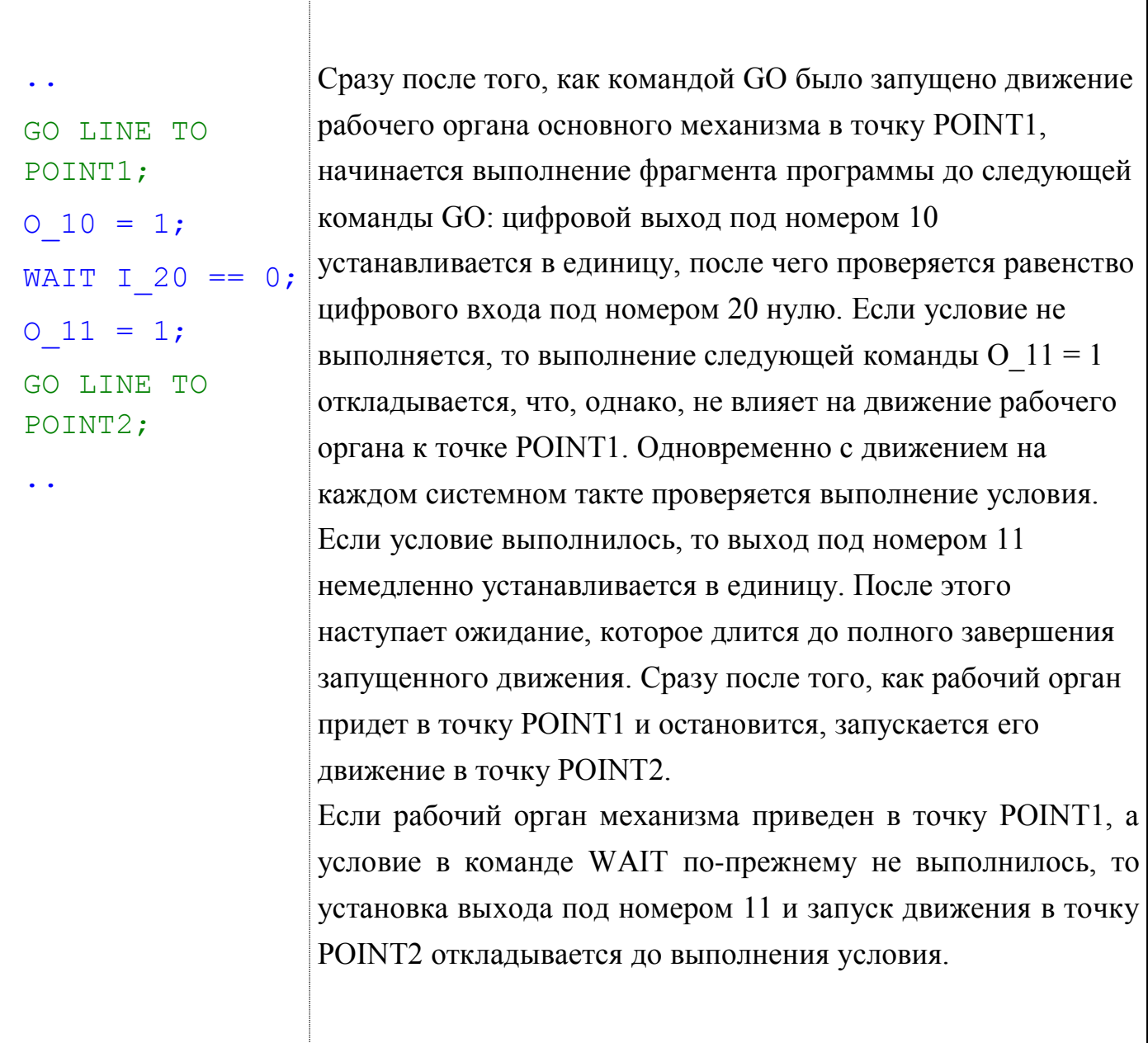

#### **Заключение**

<span id="page-45-0"></span>В процессе выполнения бакалаврской работы были проанализированы способы определения контурной точности робота путем измерения точности позиционирования его рабочего органа. Спроектирован автоматизированный стенд проверки точности контурных перемещений, включающий три аналоговых датчика, персональный компьютер со встроенной аналого-цифровой платой и разработанным программным обеспечением, позволяющих использовать этот стенд для аттестации промышленных роботов. Проведена разработка инструкции пользователя.

Задачи бакалаврской работы решены, цели достигнуты.

### **Список использованных источников**

- <span id="page-46-0"></span>1. Д. Крейг Введение в робототехнику. Механика и управление. Изд-во Институт Компьютерных исследований, 2013. – 564 с.
- 2. Ковальчук А.К., Кулаков Д.Б., Кулаков Б.Б., [и др.] Основы теории исполнительных механизмов шагающих роботов. М.: Изд-во "Рудомино", 2010., 170 с.
- 3. Каргинов Л.А., Ковальчук А.К., Кулаков Д.Б. [и др.] Проектирование систем приводов шагающих роботов с древовидной кинематической системой: Учебное пособие для вузов / М.: МГТУ им. Н.Э. Баумана, 2013. 116 с.
- 4. Ma, Kevin Y.; Chirarattananon, Pakpong; Fuller, Sawyer B.; Wood, Robert J. (May 2013). «Controlled Flight of a Biologically Inspired, Insect-Scale Robot». Science340
- 5. С.Л. Зенкевич, А.С. Ющенко Основы управления манипуляционными роботами: учебник для вузов. – 2-е изд., исправ. И доп. М.: Изд-во МГТУ им. Н.Э.Баумана, 2004. – 480 с.
- 6. General Terminology Related to Parallel Mechanisms. / ParalleMIC the Parallel Mechanisms Information Center.
- 7. С.А. Воротников Информационные устройства робототехнических систем. М.:Изд-во МГТУ им. Н.Э. Баумана, 2005. – 384 с.
- 8. К.А. Пупков, В.Г. Коньков, Интеллектуальные системы. М.: МГТУ им. Н.Э. Баумана, 2003.
- 9. Springer Handbook of Automation / Ed. by S. Y. Nof. Berlin: Springer Verlag,  $2009. - 450$  p.
- 10.Angelo J.A. Robotics: A Reference Guide to the New Technology. Westport, Conn.: Greenwood Press, 2007.—417 p
- 11.Д.Б. Кулаков [и др.] Математическое моделирование систем приводов роботов с древовидной кинематической структурой: Учебное пособие для вузов / М.: Изд-во «Рудомино», 2008. 64 с.
- 12.Nocks Lisa, The robot : the life story of a technology. Westport, CT: Greenwood Publishing Group, 2007.
- 13.Е.И. Юревич, Основы робототехники : учебное пособие / Е. Юревич. 2-е изд., перераб. и доп. - СПб. : БХВ-Петербург, 2005. - 416 с.
- 14.Г.И. Костюк, О.О. Баранов, И.Г. Левченко, В. А. Фадеев Роботизированные технологические комплексы / Учеб. Пособие. - Харьков. Нац. аэрокосмический университет «ХАИ», 2003. - 214с.
- 15. Тягунов О. А. Математические модели и алгоритмы управления промышленных транспортных роботов / Информационно-измерительные и управляющие системы. - 2007. - Т. 5, № 5. - С. 63 - 69.
- 16. Охоцимский Д. Е., Мартыненко Ю. Г. Новые задачи динамики и управления движением мобильных колёсных роботов / Успехи механики. - 2003. - Т. 2, №1. - С. 3-47.
- 17. Фу К., Гонсалес Р., Ли К. Робототехника / Пер. с англ. М.: Мир, 1989. 624с.
- 18. Шахинпур, М. Курс робототехники / Пер. с англ. М.: Мир, 1990. 527 с.
- 19. Черников, Б.В. Информационные технологии управления: Учебник / Б.В. Черников. - М.: ИД ФОРУМ, НИЦ ИНФРА-М, 2013. - 368 c.
- 20. Шишов, О.В. Технические средства автоматизации и управления: Учебное пособие / О.В. Шишов. - М.: ИНФРА-М, 2012. - 397 c.
- 21. Справочник по промышленной робототехнике: В 2-х кн. Кн. 1 / Под ред. Ш. Нофа. - М.: Машиностроение, 1989. - 480 с.
- 22. Дж. Вильямс. Программируемые работы. Создаем работы для своей домашней мастерской [Текст] /Вильямс Дж. - НТ Пресс, 2006 – 240 с
- 23. Фрайден Дж. Современные датчики. Справочник. М.: Техносфера, 2005. 592 с
- 24. Мирошник И.В. Теория автоматического управления. Нелинейные и оптимальные системы. – М.: Питер, 2006. – 271 с.
- 25. Шаповалов А.А. Согласованное управление электроприводами промышленного робота / А.А. Шаповалов, А.Д. Курмашев / Научнотехнические ведомости СПбГПУ. – 2008. – № 3 (59). – С. 257–264.
- 26. Шаповалов А.А. Компьютерное моделирование контурных систем управления электроприводами промышленных роботов / А.А. Шаповалов,

А.Д. Курмашев / Научно-технические ведомости СПбГПУ. –2011. – № 6.1 (138). К 35-летию образования факультета технической кибернетики. – C. 84– 92.